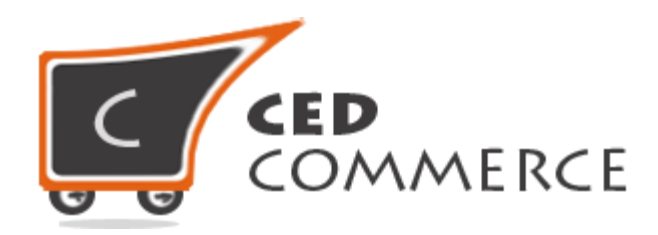

© CedCommerce. All rights reserved.

**SUPPORT@CEDCOMMERCE.COM**

## **[Shipping Per Product Destination Wise]**

Shipping Per Product Destination Wise module is a magento extension by CedCommerce, which will allow admin to set different shipping costs for every product. And then admin can define multiple shipping cost for a product based on different destination addresses.

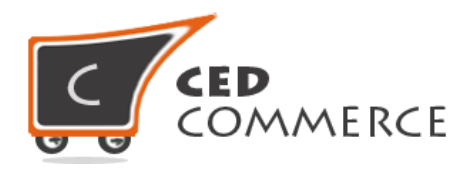

# **Shipping Per Product Destination Wise**

**User Manual** 

*Version* **- 0.0.1**

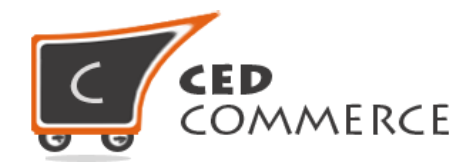

#### **Contents**

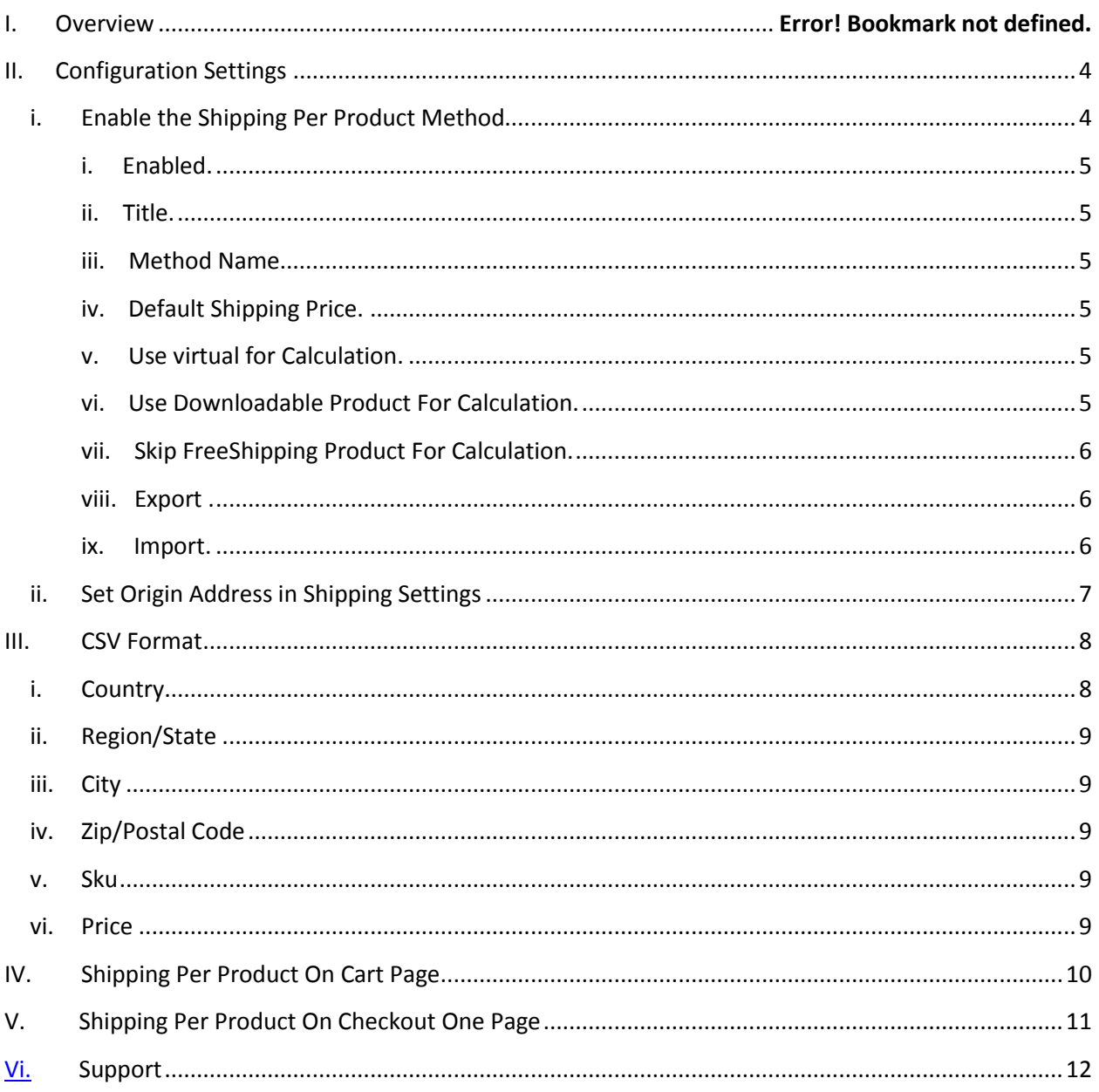

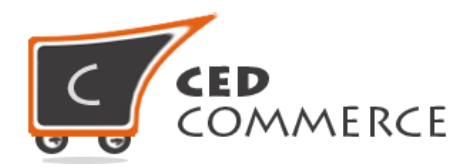

## **Overview**

Shipping Per Product Destination Wise module is a magento extension by CedCommerce, which will allow admin to set different shipping cost for every product. Admin can define the shipping costs of the product in CSV file. And they can export the rates. Admin can define multiple shipping cost for a product based on different destinations. This module will have following key features.

- 1. It will allow admin to set the shipping cost for every product.
- 2. Admin can add product wise shipping rate by CSV file and can export them too.
- 3. For example shipping cost for a product "Earphone" in US will be \$5. But for UK this cost will be \$8.
- 4. So, admin can define these different shipping costs for particular product on the basis of country, state, city, zip code.

Admin can define different shipping cost for different products and different destination addresses.

## <span id="page-3-0"></span>**Configuration Settings**

#### **i. Enable the Shipping Per Product Method**

Admin can enable the **Shipping Per Product** method by going to the **System -> Configuration -> Shipping Method** section. Here you will see the "**Shipping Per Product**" group and set the "Enabled" field to "yes". Now the customer will see the different shipping rates product wise with respect to the different destination-addresses.

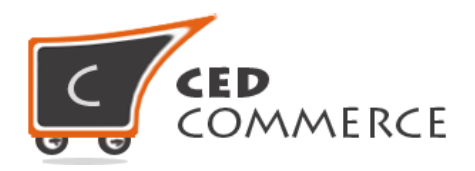

#### **I. Enabled**

From here admin can enable/disable the shipping per product method for his products.

#### **II. Title**

Here admin can set the title for the shipping method which will be displayed at the frontend with the shipping costs.

#### **III. Method Name**

Here admin can set the name for this shipping method which will be displayed at the frontend with the shipping costs.

#### **IV. Default Shipping Price**

Here admin can specify the default shipping price of a product. Whenever price is not defined for the particular destination address or product in a CSV file, then default price specified here will be shipping cost of that product.

#### **V. Use Virtual For Calculation**

Generally there will be no shipping cost for virtual products. But admin can allow shipping cost for virtual products, if this setting is set to '**yes**'.

#### **VI. Use Downloadable Product For Calculation**

If this field is set to **'yes'**, then shipping cost will be calculated for downloadable products also. Otherwise, shipping cost will not be calculated for downloadable products.

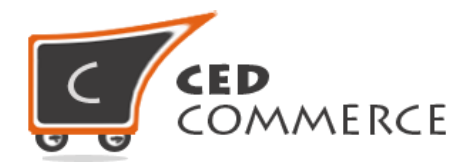

#### **VII. Skip free shipping product for calculation**

If this field is set to **'yes'**, then shipping cost will be calculated for free shipping products. Otherwise, shipping cost will not be calculated for free shipping products.

#### **VIII. Export**

Here admin can export CSV file of shipping rates. CSV file will have fields **Country, Region/State, City, Zip/Postal Code, Sku, Price.** After Exporting CSV file, admin can make changes and can upload that CSV file for the import process. CSV file will be saved with the name "**product\_shipping.csv**".

#### **IX. Import**

Here admin can upload the CSV file for the import process. Admin can upload files with **".csv"** extension and can upload only one file at a time. Admin can have only one file for the importing. So, if admin upload an-other CSV file then it will **override** the previous file. So, shipping rates will be calculated from last uploaded file by admin for his products.

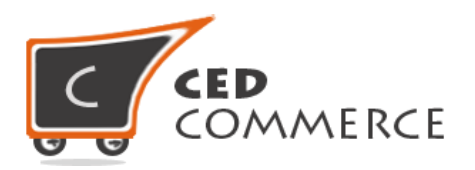

#### **Shipping Per Product**

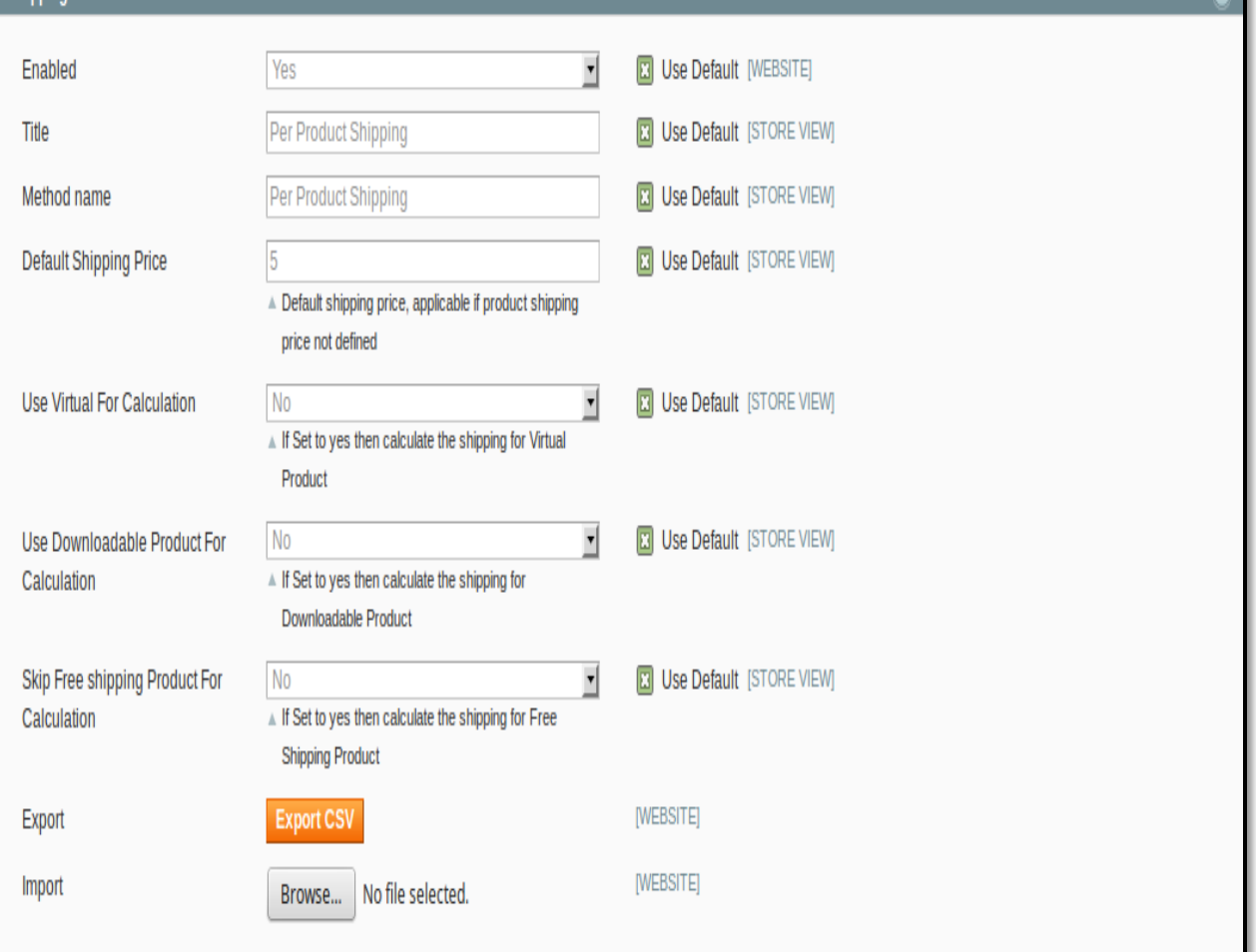

#### **ii. Set Origin address in Shipping Setting**

Admin can set the origin address for "**shipping per product destination wise**" method by going to the System -> Configuration -> Shipping Settings section. Here you have to set origin details such as Country, region, zip/postal code, city, street addresses.

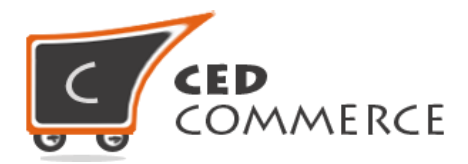

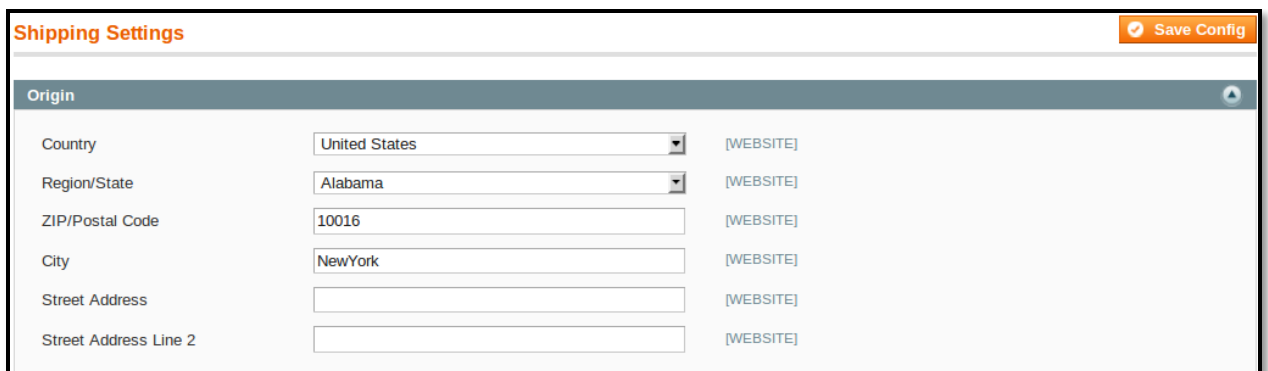

## **CSV Format**

On exporting the CSV file of shipping rates, vendor will get all the details of destination addresses with the product's sku and price.

Fields in the Per Product Shipping Rates CSV files are **Country, Region/State, City, Zip/Postal code, Sku, Price.** 

All fields and rules related with the fields that should be kept in mind while importing the CSV file are described below:-

#### **i. Country**

In this field, country name should be in **ISO(alpha 2) or ISO(alpha 3)** country code.

The ISO country code are internationally recognized codes that designates for each country and most of the dependent areas a two letter combination or a three letter combination, its like an acronym, that stands for a country.

For example ISO2(two letter) country codes are US ( for United States), FR (for France) and ISO3(three letter) country codes are CAN (for Canada), DNK (for Denmark), AUS (for Australia).

In this fields ISO country codes will be saved . Otherwise, it will give error while importing.

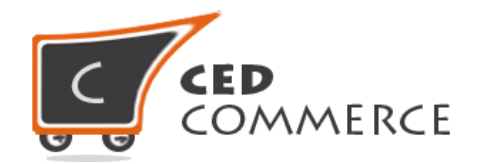

#### **ii. Region/State**

In this field, a valid region/state code should be entered. So, a valid Region/State code should be given. Otherwise, it will give an error while importing.

For example, **newyork** State will give error while saving uploaded file, it should be **NY**.

#### **iii. City**

In this field, any city name can be provided. If no city is provided, then it means **ALL CITY(\*)** of that state and country.

#### **iv. Zip/Postal Code**

In this field, postal code of the state is provided. Destination address of the customer will be matched with the fields of CSV file, shipping rates will be calculated according to the different destination address.

#### **v. Sku**

Now here comes the field on the basis of which shipping rates will be specified product wise. Here vendor will enter the sku of product . Shipping rates can be determined product wise.

#### **vi. Price**

This is the field where shipping price of different destination addresses and different product's sku is specified. Price provided here will be shown at the cart and checkout page as a shipping cost of particular destination address and particular product.

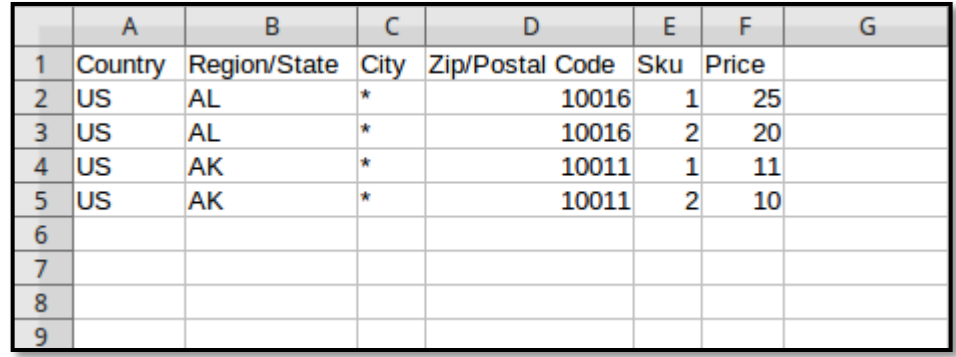

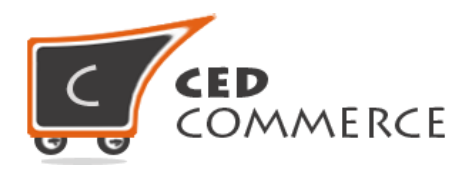

## **Shipping Per Product on Cart Page**

Customer will see shipping cost per product on the cart page. In the attached snapshot you can see that there are two products in the cart . Here you will see admin has enabled the **"Ship Per Product"** shipping methods. So the customer will see product wise shipping costs for the products in cart .

According to the **destination address** specified by customers**,** shipping rates will be calculated product wise, which will vary with different destination addresses. Shipping cost for different destination addresses and different products will be specified in the **latest CSV file** uploaded by admin.

As we can see in the previous snapshot of csv files, that for (US,\*,AL,10116) combination of destination address, for product **test1** (sku=1) Shipping cost is 25 and for product **test**(sku=2) shipping cost is 20. So, Total shipping cost per product destination wise will be 45(=20+25).

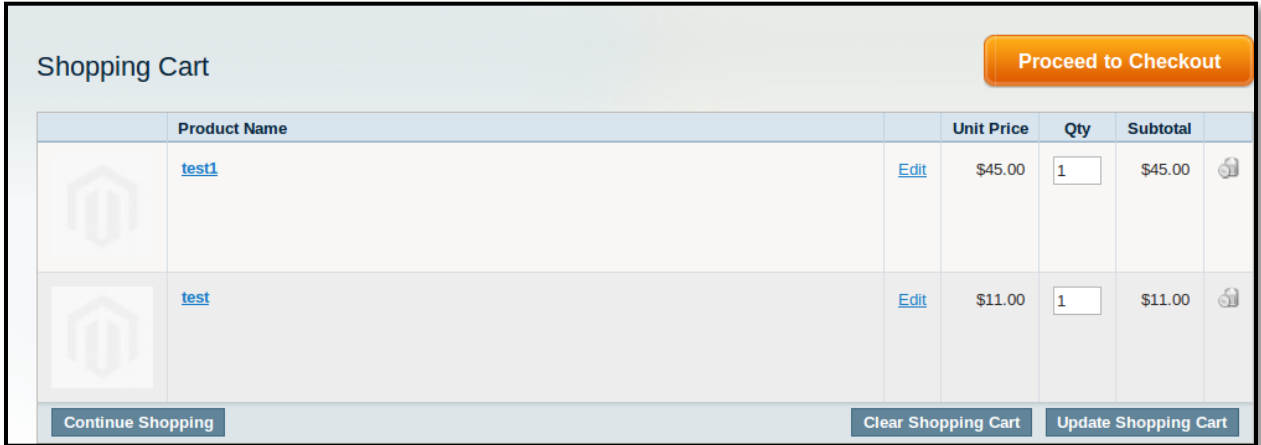

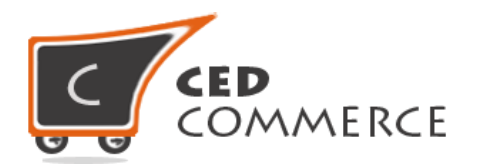

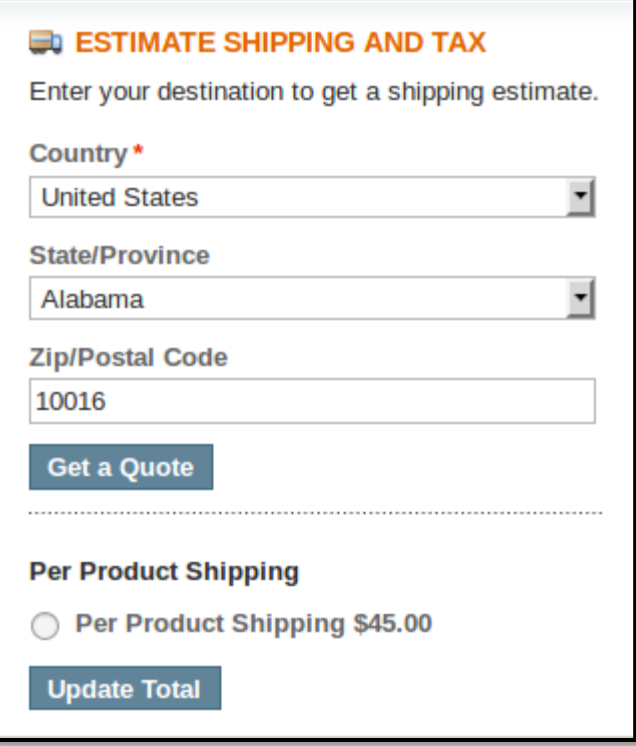

## <span id="page-10-0"></span>**Shipping Per Product on Checkout Onepage**

When customer will proceed checkout and Shipping Per Product method is enabled from admin then customer will see shipping rates on checkout page product wise. Title =Per Product Shipping Method name=Per Product Shipping Total of **"ship per product"** shipping cost 45(=20+25).

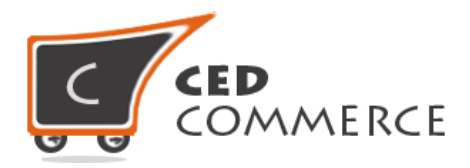

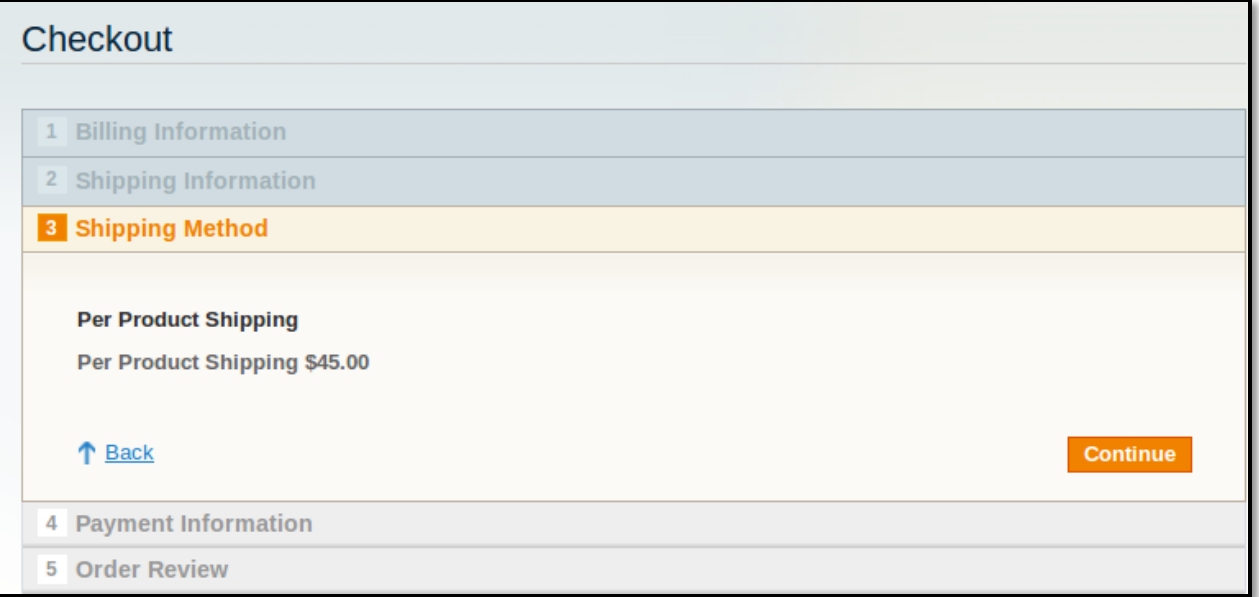

### **Support**

If you need support or have questions directly related to Vendor Mass Import Export Addon, please use our Online Message Form to contact our support team or send us an email at [support@cedcommerce.com](mailto:support@cedcommerce.com)

Best Regards,

CedCommerce Team